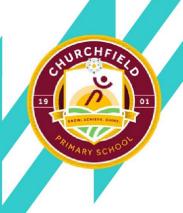

### **GET IN TOUCH WITH US**

Tel: 01226 710523

Fax: 01226 780935

churchfieldoffice@watertonacademytrust.org Snydale Road, Cudworth, Barnsley S72 8JR

06/09/2021 | Pupil Asset - Breakfast Club & PlayZone

Dear Parents/Carers

### **Booking Breakfast Club and Playzone**

We are in the process of transferring to a new system called 'Pupil Asset'. All Breakfast Club and Playzone bookings for **Monday 12<sup>th</sup> April onwards** should be made using the new system. It is similar to School Gateway, so we are hoping you won't find the transition too difficult. Please note that all bookings are non-refundable as per the Breakfast Club and Playzone Policies and the new system has less flexibility for changing bookings once they have been made.

Due to transaction fees levied toward school, the minimum amount you can pay is £10.00.

Please note if you have more than 1 child at school you can see all children's details under one account. Instructions for paying school dinner money has gone out on a separate letter.

### What you need to do now

Activate your Pupil Asset account. It's quick and easy to do. You only need the email address that school holds on record for you.

• **Download the app**: If you have a smartphone, please download Pupil Asset from your app store (Android and iPhone). The app shows the same information as the website

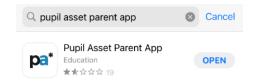

#### OR

• Visit the website: www.pupilasset.com and click on 'Login'

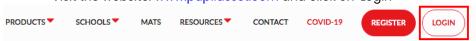

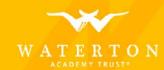

Then click 'First time logging in?'

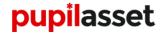

You are not logged in. Please log in to continue.

Email or username

Password

Login

Forgotten password?

or

First time logging in?

Please enter the email address you have previously provided to the school, you will be sent an email containing a link to select your password. Once you have chosen a password sign in using the email address and password you have selected.

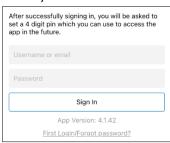

Enter the email address school have on file for you and the password you have just created, then click 'sign in'

When you sign into the app for the first time, you will be asked to create a 4-digit PIN number. For security you will be asked to enter this PIN number every time you access the app.

If you're having trouble logging in, it may be because school doesn't have your current email. Please call school office and we'll update the details on the system.

## Booking your child into Breakfast Club and Playzone

Please see below step by step guidance of how you can book through the app from Monday 12<sup>th</sup> April.

When you login to the Pupil Asset please select your child and then click on 'Repeating Bookable Events'.

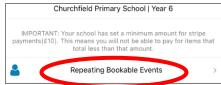

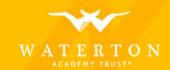

- It will then take you to a page showing the repeatable bookable events available to your child. Please note that from Monday 12<sup>th</sup> April, Playzone will operate with 2 session options
  - a. Half Session: 3:15pm-4:45pm £5.25
  - b. Full Session: 3:15pm-6pm £10.50

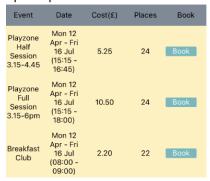

2. Click 'book' next to the event you want to book

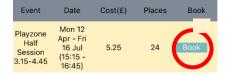

3. Select the date/s you want to book your child into the club. This will put a tick next to them.

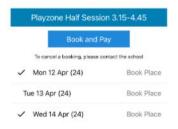

4. Click 'Book and Pay' at the top of the screen

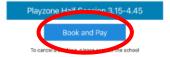

5. There will be a tick in the blue circle next to the item/s you are paying for. As you can see there is the facility to add dinner money and club bookings to the basket and make a single payment.

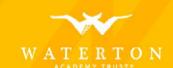

Headteacher: Mr J Bean BA QTS (Hons) Deputy Headteacher: Mrs M Foster Website: www.churchfieldschool.org | Twitter: @churchfieldprim

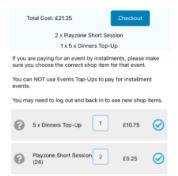

Clicking the blue circle/s will select which item/s you want to make payment for

- **6.** Click 'Checkout' at the top of the screen. You will then be asked to enter your card details and given the option of saving the details for future use (this will make future payments quicker).
- 7. Once you have entered your card details click done at the top of the screen.

Should you need any help please don't hesitate to contact me in the school office.

Yours sincerely

# **E** Holliday

Mrs E Holliday Senior Admin Officer

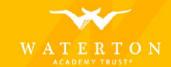